```
Ethminer
```
<https://minerstat.com/help/how-to-set-up-nicehash-mining>

```
-P stratum2+tcp://(WALLET:BTC).(WORKER)@(POOL:NH-ETH) --report-hashrate
```
# **Install Ethminer**

<https://linuxconfig.org/ethereum-mining-on-ubuntu-18-04-and-debian>

```
mkdir ethminer && wget -O ethminer/ethminer.tar.gz
https://github.com/ethereum-mining/ethminer/releases/download/v0.18.0/ethmin
er-0.18.0-cuda-9-linux-x86_64.tar.gz && tar xzf ethminer/ethminer.tar.gz -C
ethminer/ && ethminer/bin/ethminer --help
ethminer/bin/ethminer
stratum2+tcp://3MZKSziPJ5eJDLXnwi6K3nmNpLSrQbkCTm.rig0@daggerhashimoto.eu.ni
cehash.com:3353
```
### **Startup .sh**

[https://dragonserw.ru/terminal#use\\_systemd\\_to\\_start\\_a\\_linux\\_service\\_at\\_boot](https://dragonserw.ru/terminal#use_systemd_to_start_a_linux_service_at_boot)

# **T-Rex WebUI**

<https://github.com/trexminer/T-Rex/wiki/WebUI>

# **MetaMask**

0xC7F1edAf3e0Df78f6b34445CafC3a10f7ACa2361

## **GMinerRelease**

<https://github.com/develsoftware/GMinerRelease>

```
miner --algo ethash --server ethash.poolbinance.com:1800 --user Z590m.001 --
pass x --api 10050
```
#### **Withdrawal**

#### [Инвестиции в криптовалюту](https://www.dragonserw.ru/offero:ethereum-investment)

From: <https://www.dragonserw.ru/> - **Компьютерные услуги, город Ейск**

Permanent link: **<https://www.dragonserw.ru/wiki:ethereum>**

Last update: **2022/09/04 10:59**

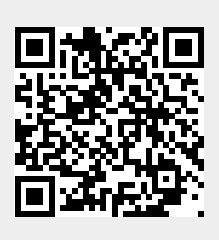